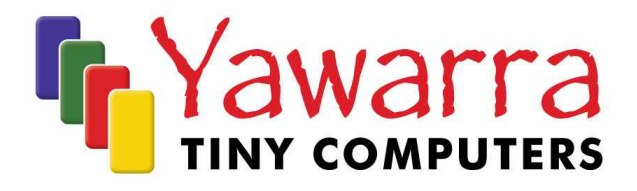

# ALIX 1 "XL"

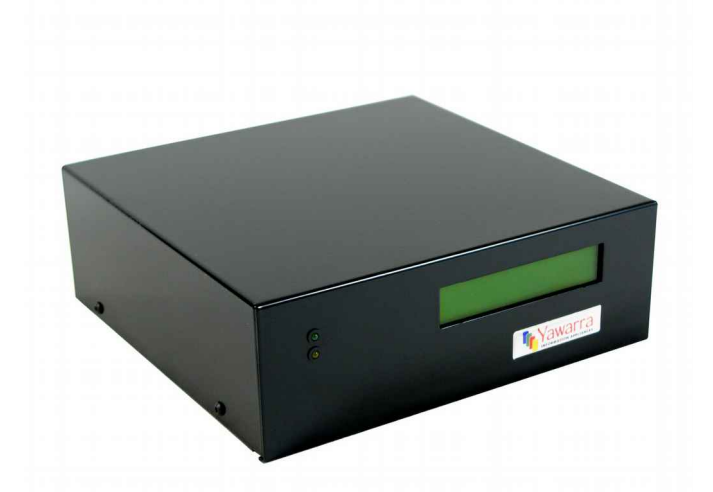

# Quick Start Guide

Thank you for purchasing an ALIX 1 "XL" computer.

Your package should contain:

- ALIX 1 board
- **D** Power and hard drive LEDs

*Optional Extras*

- n Case
- **D** Compact Flash card
- miniPCI card
- **D** Power supply
- **PS2** cable, keyboard and mouse splitter
- PCI card
- D LCD panel

Please read the following instructions to begin using your ALIX 1"XL".

# *Things you will need*

#### Tools

- Anti-static wrist strap
- 2mm hex key
- Phillips head screwdriver (for PCI card)
- Compact Flash card reader (optional)
- Null modem cable (optional)

### **Materials**

- If you don't have them already, you'll need:
- Case
- Compact Flash Card
- miniPCI card (optional) e.g. wireless adapter, VPN accelerator
- PCI card e.g. ethernet adapter
- Hard drive bracket (optional)
- Power supply
- Operating system image for the ALIX 1

# *Instructions*

#### *Safety Note*

The ALIX 1 board, like all electronic equipment, is sensitive to damage from static discharge. To avoid damage caused by static discharge, we strongly recommend that you use an antistatic wrist strap when handling the board.

#### Step 1 Remove the case cover

To install the Compact Flash (CF) and/or miniPCI cards into the ALIX 1, you will need to remove the case cover.

- 1. Disconnect power and all cables. **Note:** The CF socket on this machine is not hot-swappable.
- 2. Using the supplied hex key, remove the four outer case screws.
- 3. Remove the top part of the case.

# Step 2 Configure and install a Compact Flash card

To use your ALIX 1, you will need to have a CF card with a suitable operating system installed in the CF socket on the ALIX 1 board.

If your CF card does not already have an operating system installed, you can either mount the CF card in another machine (e.g. via a flash card reader or a CF to IDE adapter) and copy a boot image onto it, or pxe boot the ALIX 1. The ALIX 1 supports many operating systems including BSD, Linux and a number of proprietary operating systems.

#### *Installation*

Insert the CF card into the socket on the front left hand side of the board, label up. Ensure the CF card is fully engaged in the socket. The card should not extend past the edge of the board.

#### *Removal*

To remove the CF card from the ALIX 1 board, grasp the CF card firmly between thumb and index finger and pull straight out, taking care not to lift or twist the card as this may damage the connector pins.

#### Step 3 Install the miniPCI card (optional)

Insert your miniPCI card into the miniPCI slot at an angle of about 45° to the board. Ensure that the card is firmly seated in the slot and then lay it onto the board, pressing down until the locking tabs on either side of the card click into place.

If you are installing a wireless card, please note that like all electronic equipment, they are sensitive to damage from static discharge, especially the RF switch and the power amplifier. To avoid damage caused by static discharge, we strongly recommend that you do the following when installing a wireless radio card.

- Touch your hands and the bag containing the wireless card to a ground point on the board (for example one of the holes in the corner of the board). This will equalize the potential of the wireless card and board.
- Insert the radio card into the miniPCI slot on the board.
- Install the bulkhead end of the pigtail into the case. This will ground the pigtail to the case.
- Touch the u.fl end of the pigtail to a ground point on the board to discharge any static, then attach the u.fl end to the connector on the wireless card.

#### Step 4 Install the PCI card (optional)

The ALIX 1 "XL" can support a selected range of PCI cards. If you wish to install a different PCI card, it may be necessary to modify the PCI mounting bracket.

- 1. Remove the PCI mounting bracket from your PCI card. Attach the ALIX 1 PCI bracket to your PCI card using the two supplied M3x5 Phillips head screws.
- 2. Insert the right angle riser into the PCI slot on the ALIX 1 board so the PCI connector faces towards the board.
- 3. Insert the PCI card into the riser PCI slot with the mounting bracket towards the rear of the case.
- 4. Secure the mounting bracket to the case using the two supplied M3x6 hex screws and 2mm hex key.

#### Step 5 Install a 2.5" IDE hard drive (optional)

If you want to install a hard drive in your ALIX 1, you will need to use an ALXI 1 hard drive mounting bracket. Please note that you will need to remove the hard drive to access the miniPCI slot on the ALIX 1 board.

- 1. Attach a 2.5" IDE hard drive to the hard drive bracket, using 2 M3 x 5 screws, and the two holes at the end of the hard drive furthest from the 44-pin connector.
- 2. Press the hard drive bracket onto the 44-pin connector and USB header on the board.

You may need to adjust the jumpers on the corner of the board adjacent to the Compact Flash slot, to determine which devices act as master and slave.

#### Step 6 Replace the case cover

Before you can begin using your ALIX 1, you will need to replace the case cover.

- 1. Replace the case cover and align with screw holes.
- 2. Insert the case screws, to finger tight, plus a quarter turn only.

#### *EMC Compliance*

Please note that in order to comply with ACMA emissions regulations, the ALIX 1 board must be housed in a suitable metal enclosure.

#### Step 7 Connect to the serial console (optional)

If you want to configure your operating system via the console, you will need to connect to the serial port via a null modem cable. Your terminal emulator settings will depend on the operating system you have installed.

**Note:** Depending on the operating system you have installed, you can also connect to the ALIX 1 via a keyboard and monitor.

#### Step 8 Apply power

Plug the power supply into the DC jack on the ALIX 1. The ALIX 1 boards run on 12V DC, and use about 5W at 12V (excluding miniPCI and PCI cards). You'll need a power supply with a 2.5mm internal, 5.5mm external, centre positive plug.

The ALIX 1 will go through its boot up cycle, which you can watch if you are connected to the serial console or via a monitor/keyboard. The behaviour of the two LEDs on the ALIX 1 boards is as follows:

- green power ON whenever power is switched on
- yellow hard drive ON whenever the system is accessing the hard drive or Compact Flash card

Your ALIX I is ready to use!

#### More information

For more detailed instructions on using your ALIX 1, please visit our website at www.yawarra.com.au and download the manufacturer's user guide.

#### *Contact us*

Please feel free to contact us if you have any queries regarding your ALIX 1.

#### **Yawarra Tiny Computers**

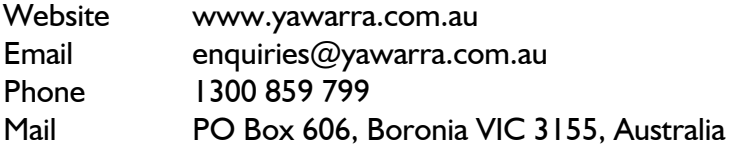